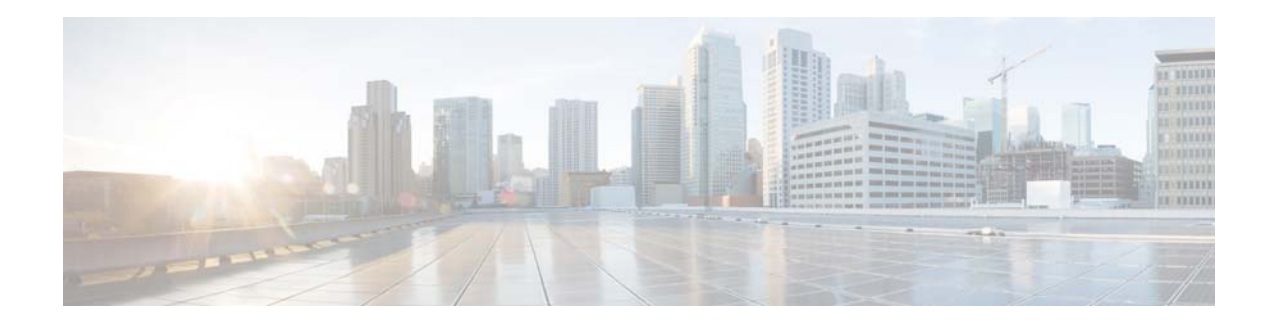

# **Release Notes for AsyncOS 9.0 for Cisco Email Security Appliances**

**Published: January 28, 2015 Revised: December 21, 2015** 

# **Contents**

- **•** [What's New, page 2](#page-1-0)
- **•** [Changes in Behavior, page 5](#page-4-0)
- **•** [Documentation Updates, page 7](#page-6-0)
- **•** [Upgrade Paths, page 7](#page-6-1)
- **•** [Installation and Upgrade Notes, page 8](#page-7-0)
- **•** [Known and Fixed Issues, page 12](#page-11-0)
- **•** [Related Documentation, page 13](#page-12-0)
- **•** [Service and Support, page 14](#page-13-0)

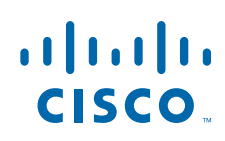

# <span id="page-1-0"></span>**What's New**

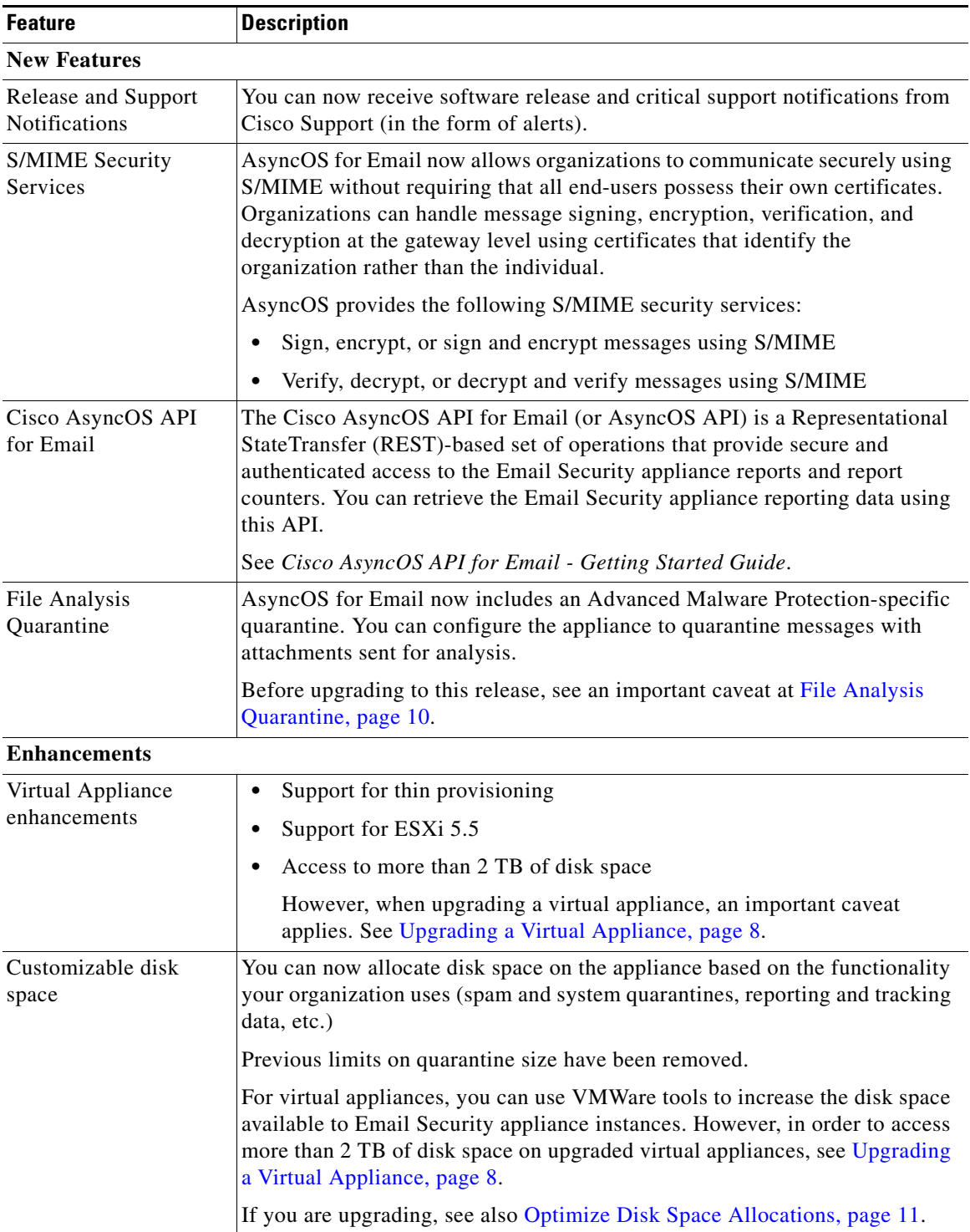

 $\mathbf l$ 

 $\mathsf I$ 

a l

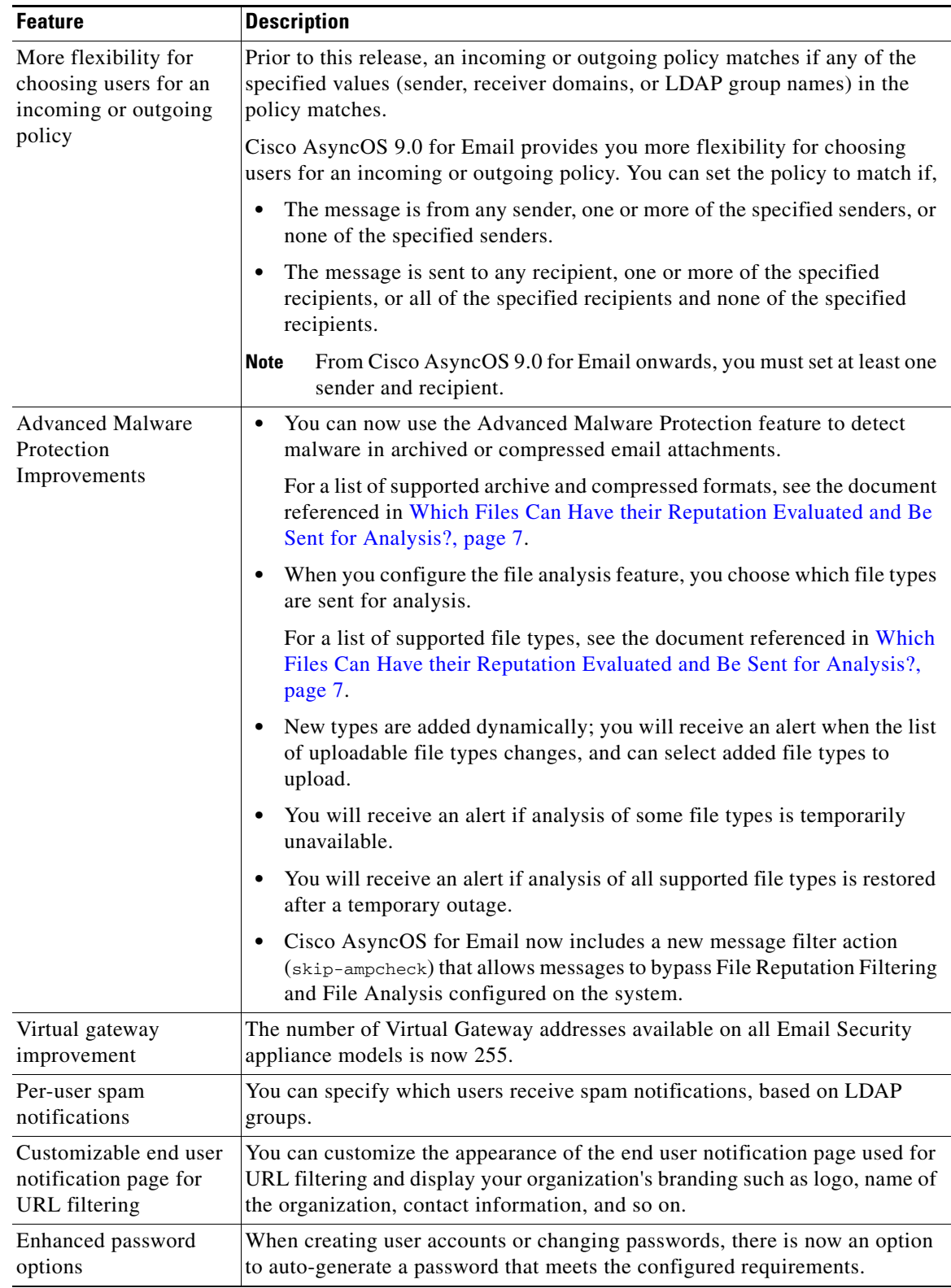

 $\Gamma$ 

H

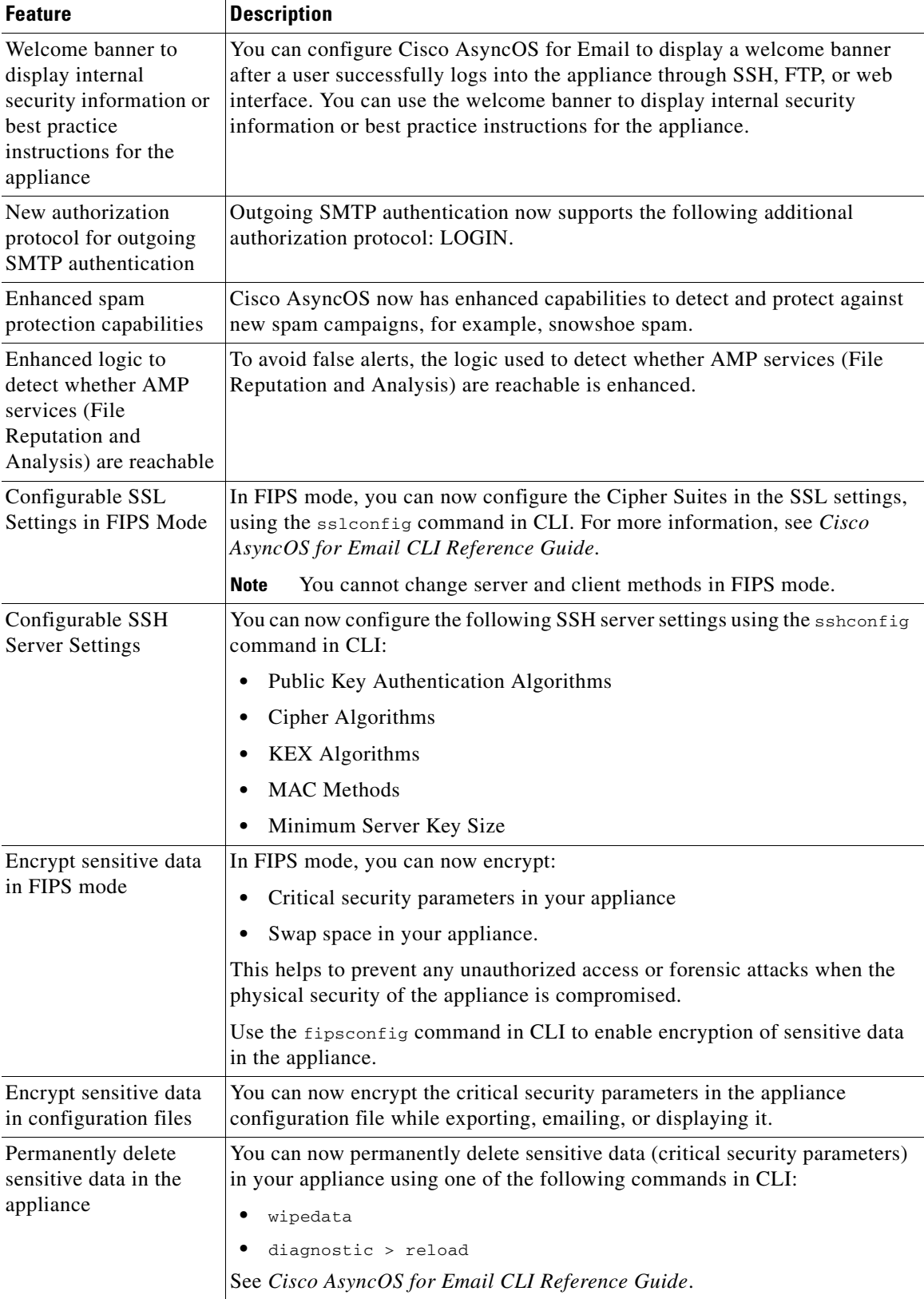

 $\overline{\phantom{a}}$ 

 $\mathsf I$ 

H

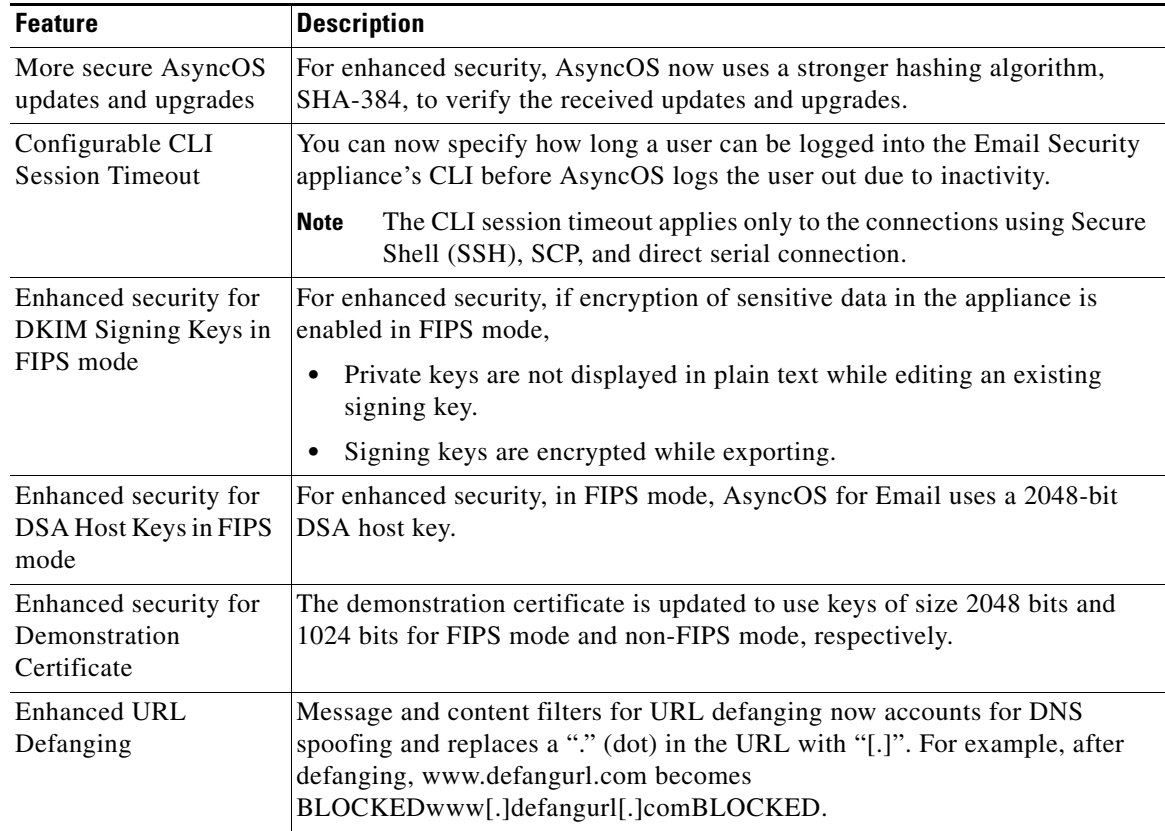

# <span id="page-4-0"></span>**Changes in Behavior**

- **•** [Deprecated Commands, page 5](#page-4-1)
- **•** [Disk Space for Quarantines, page 6](#page-5-5)
- **•** [Changes in Password Change Options, page 6](#page-5-0)
- **•** [Changes in Local User Account and Password Settings, page 6](#page-5-1)
- **•** [Opening a Support Case from the Appliance, page 6](#page-5-2)
- **•** [New Log for URL Filtering, page 6](#page-5-3)
- **•** [Stricter Password Rules, page 6](#page-5-4)
- **•** [Removal of Option to Enable Telnet for Appliance Access, page 6](#page-5-6)

# <span id="page-4-1"></span>**Deprecated Commands**

 $\Gamma$ 

The disk\_usage subcommand under diagnostics has been deprecated. To view and configure disk space quotas, use the diskquotaconfig command instead.

## <span id="page-5-5"></span>**Disk Space for Quarantines**

You must now allocate disk space for quarantines using the **System Administration > Disk Management** menu.

# <span id="page-5-0"></span>**Changes in Password Change Options**

When you are enforcing a password change, you can choose whether the users must change the password during the next login or after a specified duration.

If you are enforcing a password change after a specified duration, you can also set a grace period to reset the password after the password expires.

## <span id="page-5-1"></span>**Changes in Local User Account and Password Settings**

While configuring Local User Account and Password Settings, you can configure a grace period to reset the password after the password expires.

# <span id="page-5-2"></span>**Opening a Support Case from the Appliance**

In order to open a support case from the appliance, you will need your CCOID and support contract number. Previously, this information was collected via other means.

Also, in order to route cases more efficiently, the Technology and Sub-Technology options may differ from previous releases and may change at any time.

## <span id="page-5-3"></span>**New Log for URL Filtering**

URL filtering information will be posted to the following logs:

- Mail Logs (mail\_logs). Information related to the result of scanning a URL (action taken of a message depending on the URL) is posted to this log.
- **•** URL Filtering Logs (web\_client). Information related to errors, timeouts, network issues, and so on while attempting the URL lookup are posted this log.

# <span id="page-5-4"></span>**Stricter Password Rules**

Stricter password rules are enforced immediately after running the System Setup Wizard.

# <span id="page-5-6"></span>**Removal of Option to Enable Telnet for Appliance Access**

The option to enable Telnet for access to the appliance has been removed from the Network > IP Interfaces page and from the interfaceconfig command.

Ι

# <span id="page-6-0"></span>**Documentation Updates**

**Note** For the most current and complete documentation, see the PDF version of the user guide for AsyncOS for Cisco Email Security Appliances. Online help may not include the most current and complete information.

- **•** The maximum depth of attachment recursion to scan (configured using Scan Behavior page or scanconfig command in CLI) is 50. In the online help, this value is incorrect.
- References in Online Help to Unsupported Hardware Models. Please disregard references in the online help to any hardware models that are not supported in this release.

# <span id="page-6-2"></span>**Which Files Can Have their Reputation Evaluated and Be Sent for Analysis?**

The criteria for evaluating a file's reputation and for sending files for analysis may change at any time. Criteria are available only to registered Cisco customers. See *File Criteria for Advanced Malware Protection Services for Cisco Content Security Products*, available from <http://www.cisco.com/c/en/us/support/security/web-security-appliance/products-user-guide-list.html>.

In order to access this document, you must have a Cisco customer account with a support contract. To register, visit [https://tools.cisco.com/RPF/register/register.do.](https://tools.cisco.com/RPF/register/register.do)

# <span id="page-6-1"></span>**Upgrade Paths**

#### **Important!**

See the following sections before upgrading:

- **• Hardware appliances**: This release is supported only on certain models. See [Supported Hardware](#page-7-2)  [for This Release, page 8.](#page-7-2)
- **• Virtual appliances**: To ensure that you obtain all of the benefits of this release, see [Upgrading a](#page-7-1)  [Virtual Appliance, page 8.](#page-7-1)
- **• Cluster configurations (centralized management):** Take action before you upgrade your cluster. See [Upgrading Deployments with Centralized Management \(Clustered Appliances\), page 9.](#page-8-0)
- **• To ensure a successful upgrade**: You must complete some steps before you start the upgrade process. For details on these prerequisites, see ["Installation and Upgrade Notes" section on page 8](#page-7-0).

#### **You can upgrade to release 9.0.0-500 from the following versions:**

- **•** 8.0.1-023
- **•** 8.5.6-092
- **•** 8.5.6-106
- **•** 8.6.0-050
- **•** 9.0.0-448

# <span id="page-7-0"></span>**Installation and Upgrade Notes**

Read through and consider the installation and upgrade impacts listed in this section.

When you upgrade AsyncOS for Email from the web interface or Command Line Interface (CLI), the configuration is saved to file in the /configuration/upgrade directory. You can access the upgrade directory using an FTP client. Each configuration file name is appended with the version number, and passwords in the configuration file are masked so they are not human readable.

You must be logged in as the admin to upgrade. Also, you must reboot the appliance after upgrading.

## <span id="page-7-2"></span>**Supported Hardware for This Release**

- **•** All virtual appliance models.
- **•** The following hardware models:
	- **–** C380 or C680
	- **–** C170
	- **–** Some C370, C370D, C670 or X1070 appliances

To determine whether your appliance is supported, and to remedy the situation if it is not currently compatible, see

[http://www.cisco.com/c/en/us/support/docs/field-notices/638/fn63931.html.](http://www.cisco.com/c/en/us/support/docs/field-notices/638/fn63931.html)

The following hardware is NOT supported for this release:

C160, C360, C660, and X1060

# <span id="page-7-3"></span>**Deploying or Upgrading a Virtual Appliance**

If you are deploying or upgrading a virtual appliance, see the *Cisco Content Security Virtual Appliance Installation Guide*, available from [http://www.cisco.com/c/en/us/support/security/email-security-appliance/products-installation-guides-li](http://www.cisco.com/c/en/us/support/security/email-security-appliance/products-installation-guides-list.html) [st.html](http://www.cisco.com/c/en/us/support/security/email-security-appliance/products-installation-guides-list.html).

#### <span id="page-7-1"></span>**Upgrading a Virtual Appliance**

If you have a previous Email Security Virtual Appliance release and you want to use more than 2 TB of disk space, you cannot simply upgrade your virtual appliance. Instead, deploy a new virtual machine instance for this release. You can maintain the old instance separately, and optionally manage both instances using a Cisco Content Security Management appliance.

When you upgrade a virtual appliance, the existing licenses remain unchanged.

### **Migrating from a Hardware Appliance to a Virtual Appliance**

**Step 1** Set up your virtual appliance with this AsyncOS release using the documentation described in Deploying [or Upgrading a Virtual Appliance, page 8](#page-7-3).

Ι

- **Step 2** Upgrade your hardware appliance to this AsyncOS release.
- **Step 3** Save the configuration file from your upgraded hardware appliance

**Step 4** Load the configuration file from the hardware appliance onto the virtual appliance.

### **Getting Technical Support for Virtual Appliances**

Requirements for obtaining technical support for your virtual appliance are described in the *Cisco Content Security Virtual Appliance Installation Guide* available from [http://www.cisco.com/c/en/us/support/security/email-security-appliance/products-installation-guides-li](http://www.cisco.com/c/en/us/support/security/email-security-appliance/products-installation-guides-list.html) [st.html.](http://www.cisco.com/c/en/us/support/security/email-security-appliance/products-installation-guides-list.html)

### **Provisioning and Activating Cisco Registered Envelope Service Administrator from Virtual Appliances**

Please contact Cisco TAC for information required to provision your virtual appliance.

# <span id="page-8-0"></span>**Upgrading Deployments with Centralized Management (Clustered Appliances)**

If a cluster includes C160, C360, C660, or X1060 hardware appliances, remove these appliances from the cluster before upgrading.

All machines in a cluster must be running the same version of AsyncOS, and x60 hardware cannot be upgraded to this release. If necessary, create a separate cluster for your x60 appliances.

## **Pre-upgrade Notes**

Please be aware of the following upgrade impacts:

- [Email Authentication, page 9](#page-8-1)
- **•** [Configuration Files, page 10](#page-9-1)
- **•** [Received Headers, page 10](#page-9-2)
- **•** [Feature Keys, page 10](#page-9-3)
- **•** [Resource Conservation Mode, page 10](#page-9-4)
- **•** [DLP Policies on RSA Enterprise Manager, page 10](#page-9-5)
- [File Analysis Quarantine, page 10](#page-9-0)

#### <span id="page-8-1"></span>**Email Authentication**

For DKIM Authentication, Cisco currently supports version 8 of the Draft Specification of 'Authentication-Results:' header.

For SPF/SIDF verification, the spf-passed rule is no longer available in content filters. To maintain backwards compatibility, the **spf-passed** content filter rule will be accepted from XML configuration files but it will be converted to the **spf-status** rule with corresponding arguments. **spf-passed** will be changed to **spf-status == "Pass"** and **NOT spf-passed** to **spf-status != "Pass"**. You can, however, still use the spf-passed message filter.

#### <span id="page-9-1"></span>**Configuration Files**

Cisco does not generally support the backward compatibility of configuration files with previous major releases. Minor release support is provided. Configuration files from previous versions may work with later releases; however, they may require modification to load. Check with Cisco Customer Support if you have any questions about configuration file support.

### <span id="page-9-2"></span>**Received Headers**

When you configure AsyncOS to use received headers, you can specify that the header reflects one of the following hostnames:

- **•** The hostname of the Virtual Gateway used for delivering the message
- **•** The hostname of the interface the message is received on

You specify the hostname from the CLI command **listenerconfig-> setup**. You cannot configure the hostname from the web interface.

If you configure the received header to display the hostname of the interface the message is received on, a **strip-header** filter action configured to strip received headers will strip the received header inserted by AsyncOS.

#### <span id="page-9-3"></span>**Feature Keys**

The AsyncOS appliance checks for and applies feature keys at one minute intervals. Therefore, when you add a feature key, it may take up to a minute to view the changes.

### <span id="page-9-4"></span>**Resource Conservation Mode**

From AsyncOS 8.5.x for Email, Email Security appliance will enter resource conservation mode when the RAM utilization exceeds 45% and the allowed injection rate is gradually decreased as RAM utilization approaches 60%. Appliances with large memory utilization, especially with large system quarantine, can enter resource conservation immediately after upgrading to AsyncOS 8.5.x for Email. To avoid this scenario, make sure that you reduce the system quarantine to a few thousand messages before upgrading.

### <span id="page-9-5"></span>**DLP Policies on RSA Enterprise Manager**

If you are using RSA Enterprise Manager to manage DLP policies, after upgrading to AsyncOS 9.0 for Email, the association of the policies on RSA Enterprise Manager with Mail Policies on AsyncOS breaks. This is because, in AsyncOS 9.0 for Email, Mail Policies are handled differently from the previous releases. To overcome this scenario, you must reassociate the DLP policies on RSA Enterprise Manager with Mail Policies on AsyncOS. For instructions, see Chapter 17, "Data Loss Prevention" of the *Cisco AsyncOS for Email User Guide*.

#### <span id="page-9-0"></span>**File Analysis Quarantine**

**•** If you have manually created a policy quarantine with the name "File Analysis," you must eliminate this quarantine before upgrading.

Ι

You can do this by creating another quarantine with a different name, moving the messages to this new quarantine, then deleting the existing File Analysis quarantine. For more information about moving messages between policy quarantines, see the user guide or online help.

If you do not do this, the system will not create the File Analysis quarantine that is used to automatically process messages sent for analysis.

**•** After upgrade, and after you configure the system to send messages to the new system-created File Analysis quarantine, you may want to delete, or disable in your incoming mail policies, any content filters that you previously created to quarantine messages with files sent for analysis.

# **Upgrading to This Release**

#### **Before You Begin**

- Review the Known issues in [Known and Fixed Issues, page 12](#page-11-0) and Installation and Upgrade Notes, [page 8.](#page-7-0)
- If you are upgrading a virtual appliance, see [Upgrading a Virtual Appliance, page 8.](#page-7-1)

#### **Procedure**

Use the following instructions to upgrade your Email Security appliance.

- **Step 1** Save the XML configuration file off the appliance.
- **Step 2** If you are using the Safelist/Blocklist feature, export the Safelist/Blocklist database off the appliance.
- **Step 3** Suspend all listeners.
- **Step 4** Wait for the queue to empty.
- **Step 5** From the System Administration tab, select the System Upgrade page.
- **Step 6** Click the **Available Upgrades** button. The page refreshes with a list of available AsyncOS upgrade versions.
- **Step 7** Click the **Begin Upgrade** button and your upgrade will begin. Answer the questions as they appear.
- **Step 8** When the upgrade is complete, click the **Reboot Now** button to reboot your appliance.
- **Step 9** Resume all listeners.
- **Step 10** (Only if DLP Policies are managed using RSA Enterprise Manager) Reassociate the DLP policies on RSA Enterprise Manager with Mail Policies on AsyncOS. See [DLP Policies on RSA Enterprise](#page-9-5)  [Manager, page 10.](#page-9-5)

## **After Upgrading**

#### <span id="page-10-0"></span>**Optimize Disk Space Allocations**

After upgrade is complete, you can go to **System Administration > Disk Management** and optimize disk space allocation for the functionality that your deployment uses.

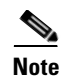

**Note** After upgrading, if you receive an alert stating that the Miscellaneous disk usage has approached 75 percent of the quota, you must manually set the disk space for Miscellaneous to 30 GB. This problem occurs if you have upgraded to Cisco AsyncOS 9.0 for Email more than three times.

# **Performance Advisory**

**RSA Email DLP** - Enabling RSA Email DLP for outbound traffic on an appliance that is also running anti-spam and anti-virus scanning on inbound traffic can cause a performance decrease of less than 10%. Appliances that are only running outbound messages and are not running anti-spam and anti-virus may experience a significant performance decline.

**SBNP** - SenderBase Network Participation now uses the Context Adaptive Scanning Engine (CASE) to collect data to power IronPort Information Services. In some configurations customers may experience a moderate performance decline.

**Outbreak Filters** - Outbreak Filters uses the Context Adaptive Scanning Engine to determine the threat level of a message and scores messages based on a combination of Adaptive Rules and Outbreak Rules. In some configurations, you may experience a moderate performance decline.

**IronPort Spam Quarantine** - Enabling the IronPort Spam Quarantine on-box for a C-Series or X-Series appliance causes a minimal reduction in system throughput for nominally loaded appliances. For appliances that are running near or at peak throughput, the additional load from an active quarantine may cause a throughput reduction of 10-20%. If your system is at or near capacity, and you desire to use the IronPort Spam Quarantine, consider migrating to a larger C-Series appliance or an M-Series appliance.

If you change your anti-spam policy from dropping spam to quarantining it (either on-box or off-box), then your system load will increase due to the need to scan additional spam messages for virus and content security. For assistance in properly sizing your installation please contact your authorized support provider.

# <span id="page-11-0"></span>**Known and Fixed Issues**

Use the Cisco Bug Search Tool to find information about known and fixed defects in this release.

Ι

- [Bug Search Tool Requirements, page 12](#page-11-1)
- **•** [Lists of Known and Fixed Issues, page 13](#page-12-1)
- **•** [Finding Information about Known and Resolved Issues, page 13](#page-12-2)

# <span id="page-11-1"></span>**Bug Search Tool Requirements**

Register for a Cisco account if you do not have one. Go to [https://tools.cisco.com/RPF/register/register.do.](https://tools.cisco.com/RPF/register/register.do)

# <span id="page-12-1"></span>**Lists of Known and Fixed Issues**

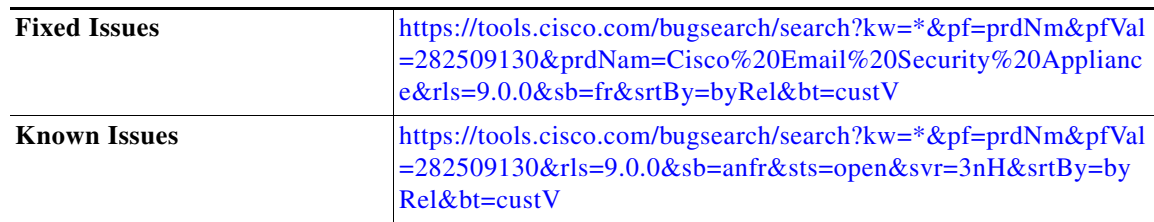

# <span id="page-12-2"></span>**Finding Information about Known and Resolved Issues**

Use the Cisco Bug Search Tool to find the most current information about known and resolved defects.

#### **Before You Begin**

Register for a Cisco account if you do not have one. Go to <https://tools.cisco.com/RPF/register/register.do>.

#### **Procedure**

**Step 1** Go t[o https://tools.cisco.com/bugsearch/.](https://tools.cisco.com/bugsearch/)

**Step 2** Log in with your Cisco account credentials.

- **Step 3** Click **Select from list** > **Security** > **Email Security** > **Cisco Email Security Appliance**, and click **OK**.
- **Step 4** In Releases field, enter **9.0.0**.
- **Step 5** Depending on your requirements, do one of the following:
	- **•** To view the list of resolved issues, select **Fixed in these Releases** from the Show Bugs drop down.
	- **•** To view the list of known issues, select **Affecting these Releases** from the Show Bugs drop down and select **Open** from the Status drop down.

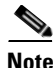

 $\mathbf I$ 

**Note** If you have questions or problems, click the **Help** or **Feedback** links at the top right side of the tool. There is also an interactive tour; to view it, click the link in the orange bar above the search fields.

# <span id="page-12-0"></span>**Related Documentation**

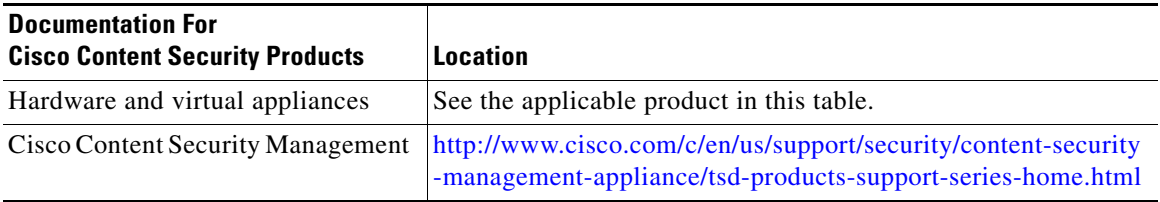

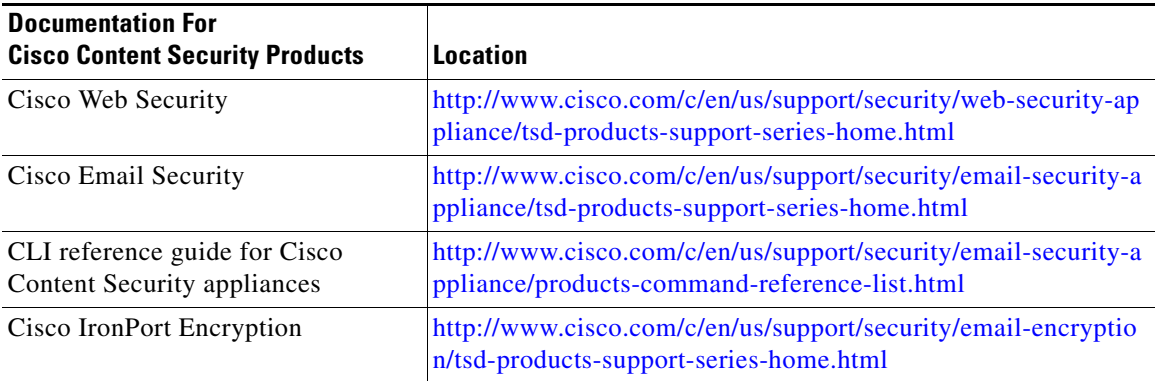

# <span id="page-13-0"></span>**Service and Support**

Use the following methods to obtain support:

U.S.: Call 1 (408) 526-7209 or Toll-free 1 (800) 553-2447

International: [http://www.cisco.com/en/US/support/tsd\\_cisco\\_worldwide\\_contacts.html](http://www.cisco.com/en/US/support/tsd_cisco_worldwide_contacts.html) Support Site: [http://www.cisco.com/en/US/products/ps11169/serv\\_group\\_home.html](http://www.cisco.com/en/US/products/ps11169/serv_group_home.html)

This document is to be used in conjunction with the documents listed in the ["Related Documentation"](#page-12-0) section.

Any Internet Protocol (IP) addresses and phone numbers used in this document are not intended to be actual addresses and phone numbers. Any examples, command display output, network topology diagrams, and other figures included in the document are shown for illustrative purposes only. Any use of actual IP addresses or phone numbers in illustrative content is unintentional and coincidental.

© 2015 Cisco Systems, Inc. All rights reserved.

Cisco and the Cisco logo are trademarks or registered trademarks of Cisco and/or its affiliates in the U.S. and other countries. To view a list of Cisco trademarks, go to this URL: [www.cisco.com/go/trademarks.](http://www.cisco.com/go/trademarks) Third-party trademarks mentioned are the property of their respective owners. The use of the word partner does not imply a partnership relationship between Cisco and any other company. (1110R)